# 与第三方系统进行统一用户管理

用户管理模块是 Smartbi 产品线中一个独立的模块,Smartbi 系列的所 有子产品均使用该模块进行用户管理和权限验证。

同时由于其独立性,该模块也可以独立出来给外部其它系统使用或实现 与 Smartbi 产品的集成。下文主要介绍如何在外部系统中调用 Smartbi 用户管理模块。

#### 文档目录:

- [1、用户管理模块功能概述](#page-0-0)
	- [1.1 说明](#page-0-1) [1.2 权限体系](#page-0-2)
- [2、在第三方系统集成Smartbi用户管理模块](#page-1-0)
	- [2.1 说明](#page-1-1)
		- [2.2 用户属性集成](#page-1-2)
			- [2.2.1 扩展用户属性](#page-1-3)
				- [2.2.2 直接通过知识库以对用户扩展属性进](#page-2-0) [行修改](#page-2-0)
				- [2.2.3 通过服务器端SDK API对用户扩展属](#page-2-1)
				- [性进行读取](#page-2-1) [2.2.3.1 读取用户扩展属性结构](#page-2-2)
					- [2.2.3.2 修改、读取用户属性值](#page-3-0)
- [3、Smartbi用户同步到第三方系统](#page-3-1) ● [3.1 实现步骤](#page-3-2)

## <span id="page-0-0"></span>1、用户管理模块功能概述

### <span id="page-0-1"></span>1.1 说明

- 用户管理模块采用 B/S 架构实现。
	- 服务器端使用 Java 技术,可以在支持Servlet的Web 服务器中部署运行;
	- 浏览器端采用 Ajax 技术,除了拥有传统 B/S 架构应用的易于部署特点,还能够提供桌面应用,做到最佳用户体验。
- 用户管理模块的功能主要分四大部分:用户管理、组管理、角色管理、操作权限管理。 用户管理: 包括新建用户、编辑用户、删除用户、修改用户所属组、用户查找。用户通过修改用户所属组可以修改其所属组; 用户查
	- 找可以对用户进行名称、别名搜索。
	- 组管理:包括新建组、编辑组、删除组。
	- 角色管理:包括新建角色、编辑角色、删除角色、修改角色用户、操作授权(对角色进行授权)。修改角色用户可以增加或减少某角
	- 色拥有的用户;操作授权可以把权限赋给某个角色,使角色拥有不同的权限。
	- 操作权限管理: 包括新建权限、编辑权限、删除权限。

## <span id="page-0-2"></span>1.2 权限体系

用户权限体系如下图所示:

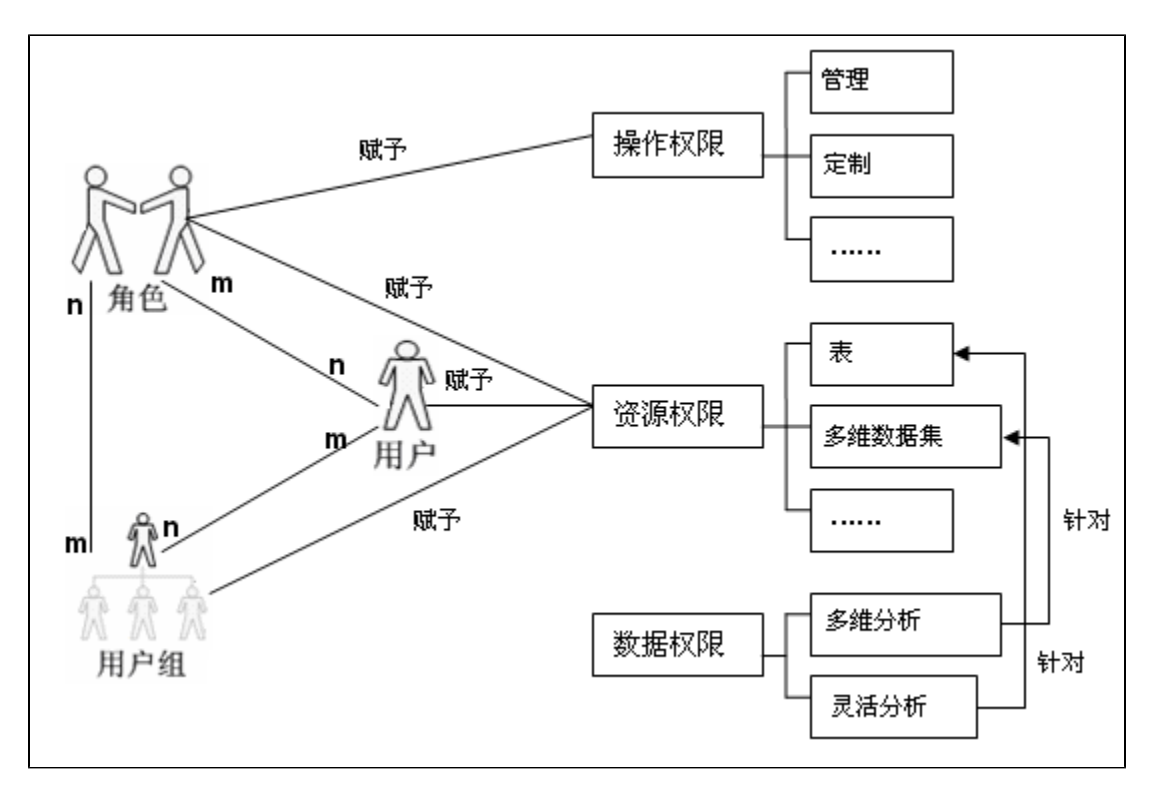

- Smartbi 用户管理模块通过对角色进行操作权限和资源权限授权,再而将角色赋予给用户或组从而达到最终授权的目的。
- 用户可以属于多个组,拥有多个角色,默认继承组的角色。同时也可以将某个资源的权限赋给用户。
- Smartbi 用户管理模块定义了子系统概念,用户管理模块可以被多个系统集成,每个子系统具有各自的系统 ID,子系统的用户、组是所有系统 公共的,而角色、操作权限每个系统不一样,即每个子系统拥有相同的组和用户,子系统可以根据需要定制本系统的角色和操作权限。一个用 户可以登录所有的系统,但在每个系统中的角色和操作权限是不一样的,即用户或组在不同的子系统中可以拥有完全不同的、独立的角色和操 作权限。

## <span id="page-1-0"></span>2、在第三方系统集成Smartbi用户管理模块

### <span id="page-1-1"></span>2.1 说明

- Smartbi 用户管理模块集成在Smartbi中,客户端通过IE访问,对用户、角色等进行管理。部署并启动Smartbi后,在第三方系统中通过本章后 面的方法即可对用户管理模块进行访问。
- 在第三方系统程序中通过IFrame访问 http://server:port/smartbi/vision/index.jsp 页面,并传递用户名、密码等参数过去,即可实现将 用户管理模块嵌入到第三方系统中。 环境要求:
- - 软件要求: JDK 1.6 或以上, IE11;
	- 支持的服务器类型有:Tomcat 5.5、Weblogic 9.\*、WebSphere 6、Jboss 4.13 等。
	- 支持的数据库类型有:MySQL、SQL Server、Oracle、DB2、HSQL 等。

## <span id="page-1-2"></span>2.2 用户属性集成

#### <span id="page-1-3"></span>2.2.1 扩展用户属性

1. 系统运维->系统选项->用户管理设置->用户扩展属性->设置

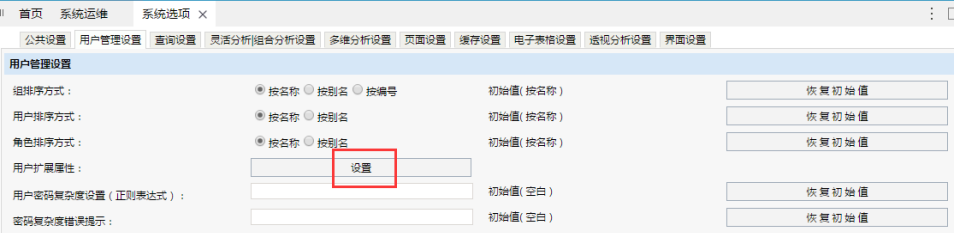

2. 添加用户扩展属性

3.

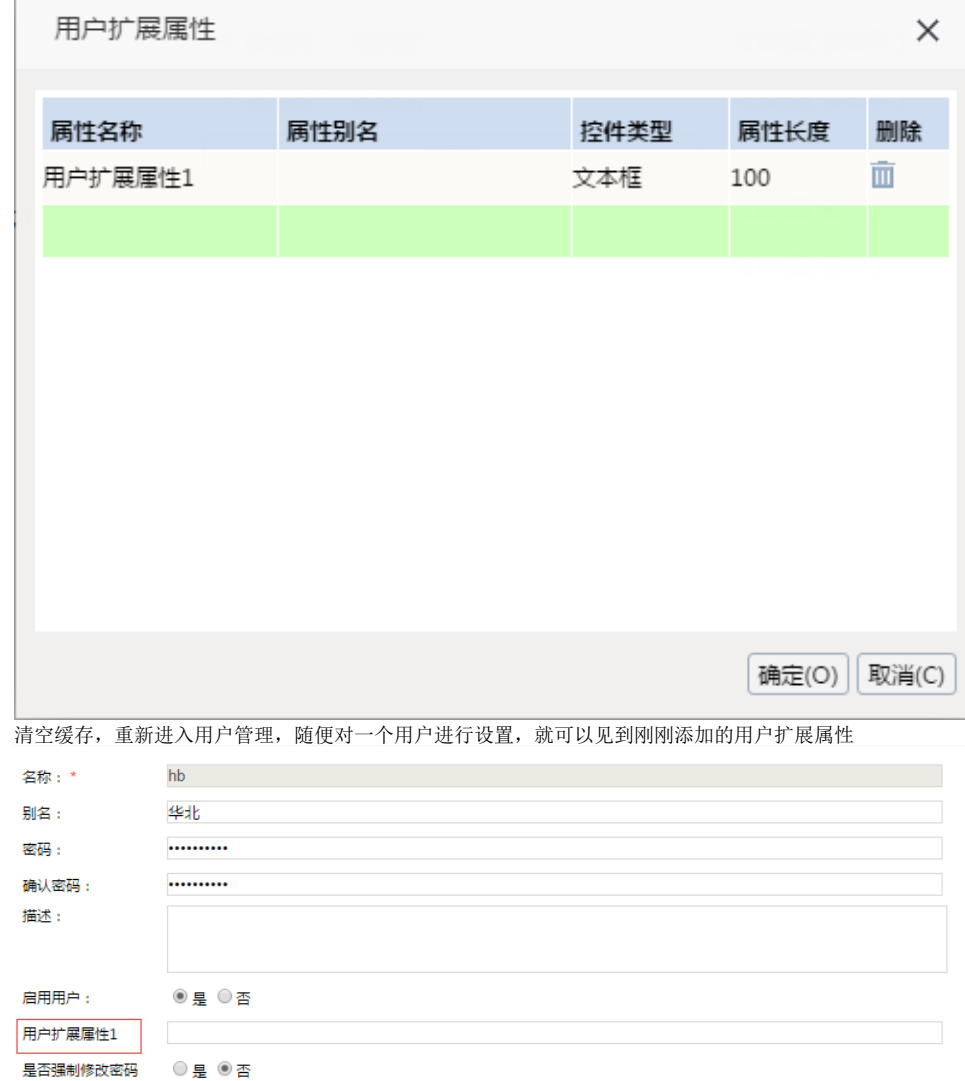

#### <span id="page-2-0"></span>2.2.2 直接通过知识库以对用户扩展属性进行修改

用户扩展属性, 定义在知识库的 t\_systemconfig 表中, 在其中 c\_key 为 USER\_EXTEND\_SETTING 的行中, 通过 c\_long 列, 以JSON形式定义。 可通过下面的语句查询到该行数据:

SELECT \* FROM t\_systemconfig where c\_key = "USER\_EXTEND\_SETTING";

如配置了前面的用户扩展属性后,查询结果可能为:

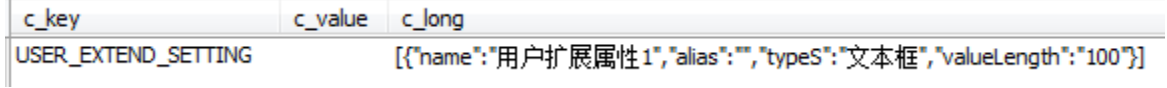

修改 c\_long 下的JSON即可对用户扩展属性进行修改。

#### <span id="page-2-1"></span>2.2.3 通过服务器端SDK API对用户扩展属性进行读取

#### <span id="page-2-2"></span>2.2.3.1 读取用户扩展属性结构

通过 smartbi.sdk.service.systemconfig.SystemConfigService 可以对用户扩展属性的结构进行读取:

```
ClientConnector conn = new ClientConnector("http://localhost:18080/smartbi");
conn.open("admin", "manager");
SystemConfigService service = new SystemConfigService(conn);
```

```
SystemConfig config = service.getSystemConfig("USER_EXTEND_SETTING");
System.out.println(config);
conn.close();
```
#### 结果形如:

key=USER\_EXTEND\_SETTING;value=;longValue=[{"name":"1","alias":"","typeS":"","valueLength":"100"}]

#### <span id="page-3-0"></span>2.2.3.2 修改、读取用户属性值

通过 smartbi.sdk.service.user.UserManagerService 可以对用户属性值进行读取、修改:

```
ClientConnector conn = new ClientConnector("http://localhost:18080/smartbi");
conn.open("admin", "admin");
UserManagerService service = new UserManagerService(conn);
service.updateUserAttribute("ADMIN", "1", "ExampleValue", "");                //
IExtensionAttribute attr = service.getUserAttribute("ADMIN", "1"); // 
System.out.println(attr.getValue());
conn.close();
```
## <span id="page-3-1"></span>3、Smartbi用户同步到第三方系统

### <span id="page-3-2"></span>3.1 实现步骤

- 1. 用户同步: 通过额外的系统实现用户信息定时同步, 有两种方式:
	- 方式一: 使用存储过程或 ETL 定时将 Smartbi 中的用户等信息同步到外部系统中, Smartbi 的用户相关的表结构可参考 [与第三方](https://history.wiki.smartbi.com.cn/pages/viewpage.action?pageId=27001760) [系统用户集成](https://history.wiki.smartbi.com.cn/pages/viewpage.action?pageId=27001760) 中, **同步数据库相关用户表**的章节。
	- **方式二:** Smartbi用户管理模块提供事件通知机制,当新增或修改用户等信息时,可通知第三方系统同时更新信息。这个要求第三方系 统提供有二次开发接口,实现步骤如下:
		- a. 编写通知类\*\*\*UserManagerNotifier.java,如ThirdPartUserManagerNotifier.java,实现 IUserManagerNotifier 接口, b. 在该类中调用第三方系统的用户管理 API 方法,实现用户操作的同步。IUserManagerNotifier 的作用是当 Smartbi 的用 户、组、角色变化时通知继承该接口的类进行相关操作。具体接口方法请参考用户管理变更通知类 API 文档。 重新启动服务器,即可生效。
- 2. 用户验证:根据第三方系统的自身特征而定,可以使用其自身的用户验证,也可以通过Smartbi提供[的二次开发接口](https://history.wiki.smartbi.com.cn/pages/viewpage.action?pageId=27002118)使用 Smartbi 用户验证。